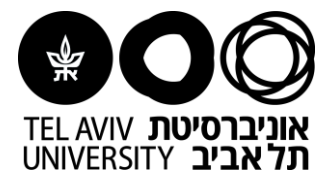

## **Instructions for Moodle:**

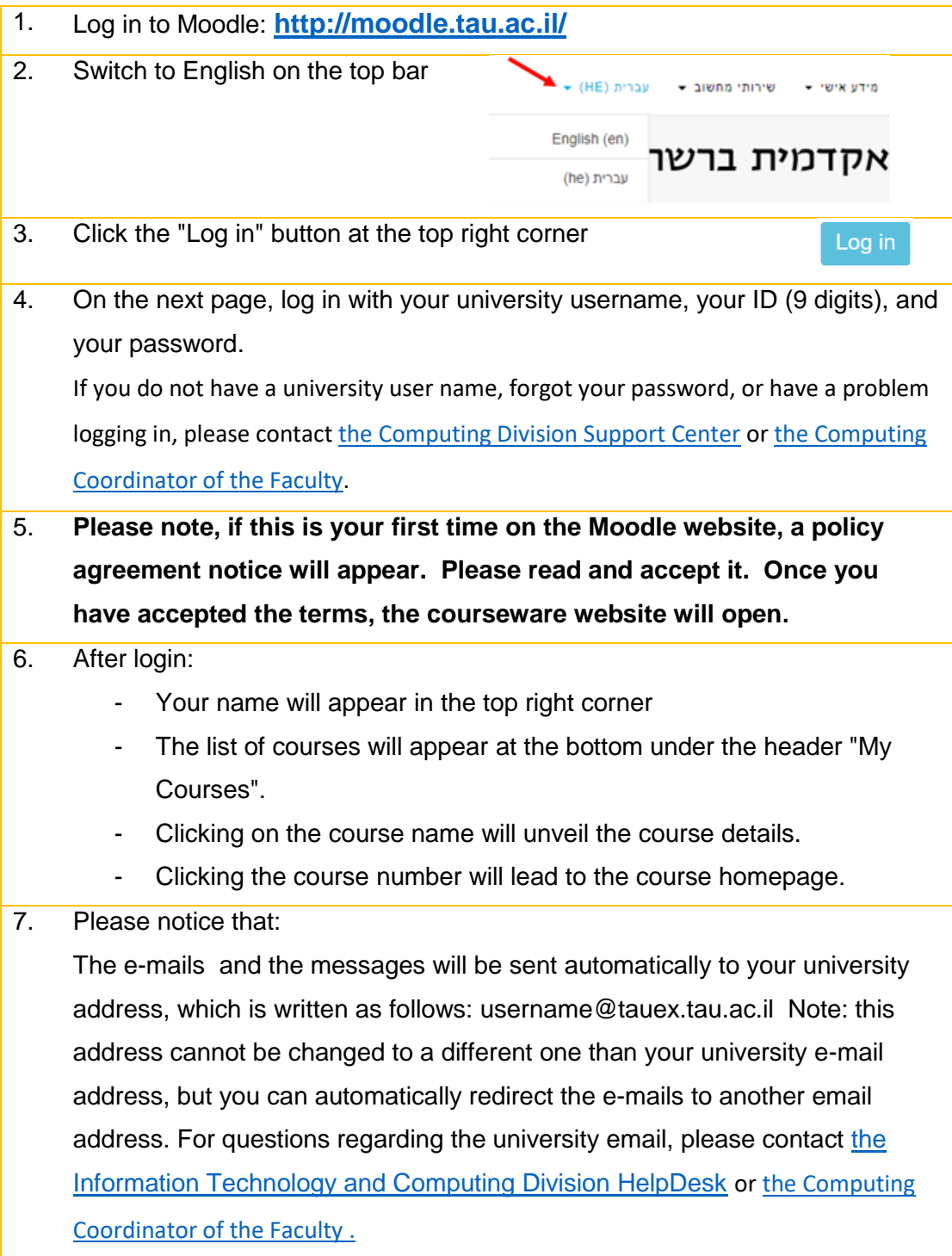

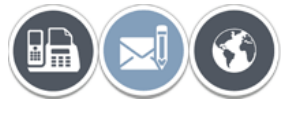

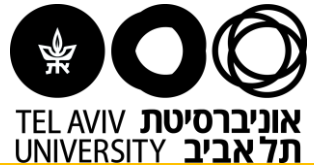

8. When first requested, Moodle courses are hidden from students. You should Change Course Visibility when the sites are ready for use.  $\leftarrow$   $\rightarrow$   $\left| \mathbb{C}^{n} \right|$   $\odot$  Not secure | moodle.tau. (1) WhatsApp  $\overline{\mathcal{H}}'$  MyTAU Issues Administr  $\equiv$ Home עלמרצים ← COURSES → ₩ **₿** Edit settings **TEL AVIV** Turn editing on <br />
Make course available  $\bullet\bullet\bullet$ **6** Course completion Home / Add teaching assistant 9. If you have a Teaching Assistant you can give them access to your courses: Go to the navigation bar on the left side, then click on "Add teaching assistant" :  $\leftarrow$   $\rightarrow$   $\text{C}$   $\Delta$   $\text{O}$  Not secure | moodle.tau.ac.il/ ● (1) WhatsApp  $\overline{\mathcal{H}}'$  MyTAU **b** Issues · Administrator ← מידע למרצים ← COURSES ←  $\equiv$ Home ₿ Edit settings Turn editing on Make course not **CEL AVIV LININ** available Course completion **000 7 Add teaching assistant** Home / My co Add a new user 월 Groups

Need more help? [This site](https://docs.moodle.org/35/en/Managing_a_Moodle_course) might be helpful.

**If you still haven't found the answer, we'll be happy to help via email [virtualt@tauex.tau.ac.il](mailto:virtualt@tauex.tau.ac.il) or phone 03-6405527 | 03-6405526 | 03-6405528 .**

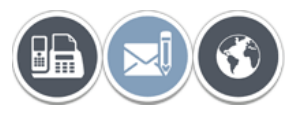